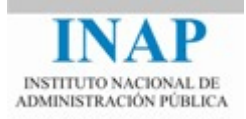

# Curso online: **Instalación, Configuración y Administración de Apache + Tomcat**

# **Módulo 3. Apache Tomcat**

# **Capítulo 3. Instalación de Apache Tomcat - Actividad 2 - Prácticas**

**Autores** 

Janine García Morera Alexandra López de la Oliva Portugués Julio Villena Román

Octubre de 2014

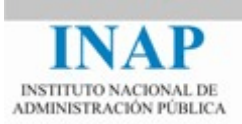

## **PRÁCTICAS**

## **1. Instalación de Tomcat**

El primer ejercicio consiste en instalar Tomcat, siguiendo los pasos indicados en el bloque de teoría. Elige el sistema operativo que prefieras, Windows o una distribución de Unix, y monta el entorno completo de la máquina virtual Java más el servidor Tomcat.

¡Si eres más valiente, puedes abordar la instalación en Windows y también en Unix!

Prueba a arrancar y parar el servidor:

- Comprobar las distintas opciones de arranque en Windows, usando el Tomcat Monitor, el controlador de servicios y el programa Tomcat7 del directorio /bin.
- Comprobar las distintas opciones de arranque en Linux o Unix, usando el script startup.sh o directamente el catalina.sh.

Haz un post corto en el foro de actividades con tus impresiones. Comenta qué versiones has instalado, qué proceso has seguido a grandes rasgos, si has tenido algún tipo de problema, y cualquier otro aspecto que consideres conveniente.

#### **2. Acceso a servidor externo**

Al probar la instalación hemos accedido a [http://localhost](http://localhost/), porque asumimos que lo probamos desde la misma máquina. ¿Cómo se accedería a un servidor de otra máquina?

¿Qué habría que hacer para no utilizar una dirección IP sino un nombre de host? Pista:

[<es.wikipedia.org/wiki/Archivo\\_hosts>](http://es.wikipedia.org/wiki/Archivo_hosts)

### **3. Dos instancias simultáneas**

Al intentar arrancar más de una instancia de Tomcat simultáneamente en la misma máquina, da error. Aunque no hayamos visto todavía los siguientes contenidos del módulo, ¿qué piensas que habría que hacer para resolver el problema?